# **PyJson2C Documentation**

*Release 0+untagged.8.g2fdccfe.dirty*

**jmramosr**

**Jul 02, 2019**

## **Contents**

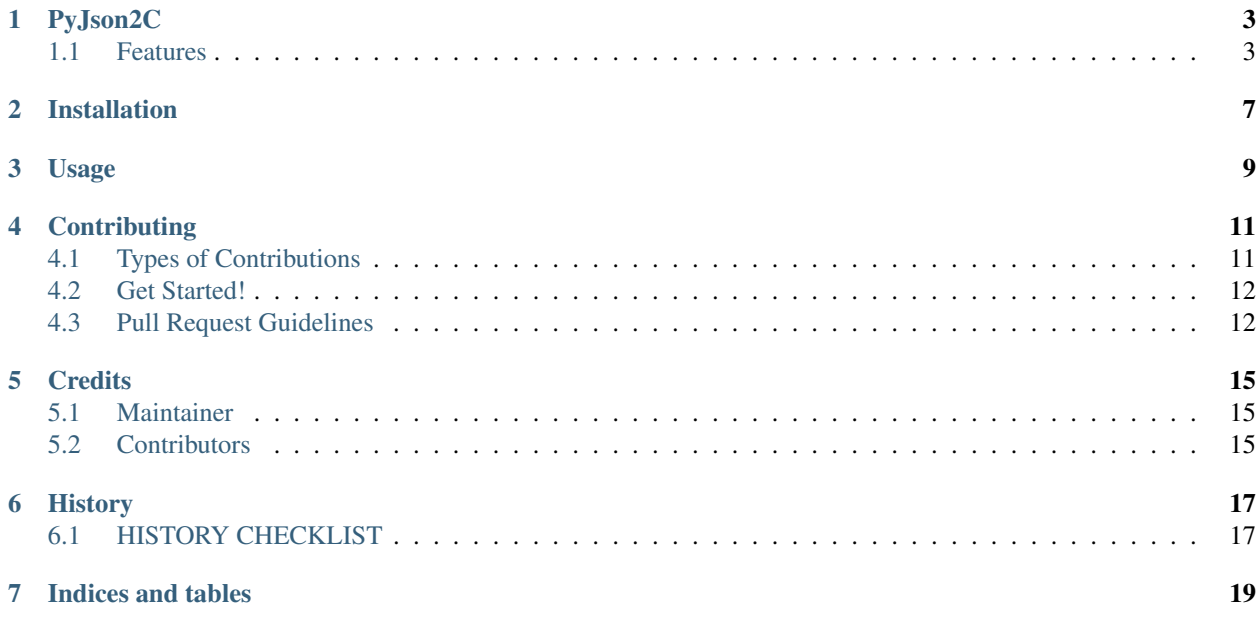

Contents:

## PyJson2C

<span id="page-6-0"></span>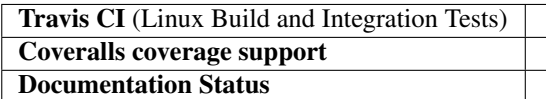

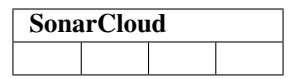

Json translator into C code made with Python

- Free software: GPLv3
- Documentation: [https://PyJson2C.readthedocs.org.](https://PyJson2C.readthedocs.org)

### <span id="page-6-1"></span>**1.1 Features**

• Parses Json files and translates them into C files or headers.

#### **1.1.1 ROADMAP CHECKLIST**

- Architect the repository
	- Create the Github repository  $\checkmark$ 
		- \* Create a complete python project in Github
	- SonarCloud  $\checkmark$ 
		- \* Link SonarCloud with the project
	- Coveralls
- \* Link Coveralls with the project
- Travis  $\checkmark$ 
	- \* Link Travis with the project
- ReadTheDocs
	- \* Link ReadTheDocs with the project
	- \* Generate the ReadTheDocs link to the project
	- \* Generate the documentation

#### • TDD

- System tests
	- \* Generate a c or h file from a json file, returning a valid file, with custom spacing.

#### – Integration tests

- \* Create Custom Spacing Options
- \* Create Environment
- \* Create Language extensions
- \* Create Documentation
- \* Create Character sets
- \* Create Standard libraries access
- Unit tests
	- \* Create from json elements, valid C snippets
	- \* Create Identifiers
	- \* Create Types
	- \* Create Constants
	- \* Create Declarations and definitions
	- \* Create Initialisation
	- \* Create Arithmetic type conversions
	- \* Create Pointer type conversions
	- \* Create Expressions
	- \* Create Control statement expressions
	- \* Create Control flow
	- \* Create Switch statements
	- \* Create Functions
	- \* Create Pointers and arrays
	- \* Create Structures and unions
	- \* Create Preprocessing directives
- Wishlist
	- Create a good Python codebase to be useful to users
- Create a complete Json translator into C code
- C\_Ansi, C99, C11
- Emojigend (emoji legend):

means I think the part does not need nothing more

means I think the part could need something more

means a complete chapter

means an incomplete chapter

 $\checkmark$  means a complete section

means an incomplete section

means a complete item

means an incomplete item

## Installation

#### <span id="page-10-0"></span>At the command line:

\$ pip install PyJson2C

#### Or, if you have virtualenvwrapper installed:

\$ mkvirtualenv PyJson2C \$ pip install PyJson2C

Usage

<span id="page-12-0"></span>To use PyJson2C in a project:

**import PyJson2C**

## **Contributing**

<span id="page-14-0"></span>Contributions are welcome, and they are greatly appreciated! Every little bit helps, and credit will always be given. You can contribute in many ways:

### <span id="page-14-1"></span>**4.1 Types of Contributions**

#### **4.1.1 Report Bugs**

Report bugs at [https://github.com/jmramosr/PyJson2C/issues.](https://github.com/jmramosr/PyJson2C/issues)

If you are reporting a bug, please include:

- Any details about your local setup that might be helpful in troubleshooting.
- Detailed steps to reproduce the bug.

#### **4.1.2 Fix Bugs**

Look through the GitHub issues for bugs. Anything tagged with "bug" is open to whoever wants to implement it.

#### **4.1.3 Implement Features**

Look through the GitHub issues for features. Anything tagged with "feature" is open to whoever wants to implement it.

#### **4.1.4 Write Documentation**

PyJson2C could always use more documentation, whether as part of the official PyJson2C docs, in docstrings, or even on the web in blog posts, articles, and such.

#### **4.1.5 Submit Feedback**

The best way to send feedback is to file an issue at [https://github.com/jmramosr/PyJson2C/issues.](https://github.com/jmramosr/PyJson2C/issues)

If you are proposing a feature:

- Explain in detail how it would work.
- Keep the scope as narrow as possible, to make it easier to implement.
- Remember that this is a volunteer-driven project, and that contributions are welcome :)

### <span id="page-15-0"></span>**4.2 Get Started!**

Ready to contribute? Here's how to set up *PyJson2C* for local development.

- 1. Fork the *PyJson2C* repo on GitHub.
- 2. Clone your fork locally:

```
$ git clone git@github.com:jmramosr/PyJson2C.git
```
3. Install your local copy into a virtualenv. Assuming you have virtualenvwrapper installed, this is how you set up your fork for local development:

```
$ mkvirtualenv PyJson2C
$ cd PyJson2C/
$ python setup.py develop
```
4. Create a branch for local development:

```
$ git checkout -b name-of-your-bugfix-or-feature
```
Now you can make your changes locally.

5. When you're done making changes, check that your changes pass flake8 and the tests, including testing other Python versions with tox:

```
$ flake8 PyJson2C tests
$ python setup.py test
$ tox
```
To get flake8 and tox, just pip install them into your virtualenv.

6. Commit your changes and push your branch to GitHub:

```
$ git add .
$ git commit -m "Your detailed description of your changes."
$ git push origin name-of-your-bugfix-or-feature
```
7. Submit a pull request through the GitHub website.

### <span id="page-15-1"></span>**4.3 Pull Request Guidelines**

Before you submit a pull request, check that it meets these guidelines:

1. The pull request should include tests.

- 2. If the pull request adds functionality, the docs should be updated. Put your new functionality into a function with a docstring, and add the feature to the list in README.rst.
- 3. The pull request should work for Python 2.7, 3.3, 3.4, 3.5, 3.6 and for PyPy. Check [https://travis-ci.org/](https://travis-ci.org/jmramosr/PyJson2C/pull_requests) [jmramosr/PyJson2C/pull\\_requests](https://travis-ci.org/jmramosr/PyJson2C/pull_requests) and make sure that the tests pass for all supported Python versions.

## **Credits**

### <span id="page-18-1"></span><span id="page-18-0"></span>**5.1 Maintainer**

• jmramosr [<https://github.com/jmramosr>](https://github.com/jmramosr)

## <span id="page-18-2"></span>**5.2 Contributors**

None yet. Why not be the first? See: CONTRIBUTING.rst

## **History**

<span id="page-20-0"></span>Pre-alpha. Setting up the environment.

## <span id="page-20-1"></span>**6.1 HISTORY CHECKLIST**

#### • Architect the repository

- Create the Github repository  $\checkmark$ 
	- \* Create a complete python project in Github
- SonarCloud
	- \* Link SonarCloud with the project
- Coveralls
	- \* Link Coveralls with the project
- Travis
	- \* Link Travis with the project
- ReadTheDocs
	- \* Link ReadTheDocs with the project
	- \* Generate the ReadTheDocs link to the project
	- \* Generate the documentation

Indices and tables

- <span id="page-22-0"></span>• genindex
- modindex
- search